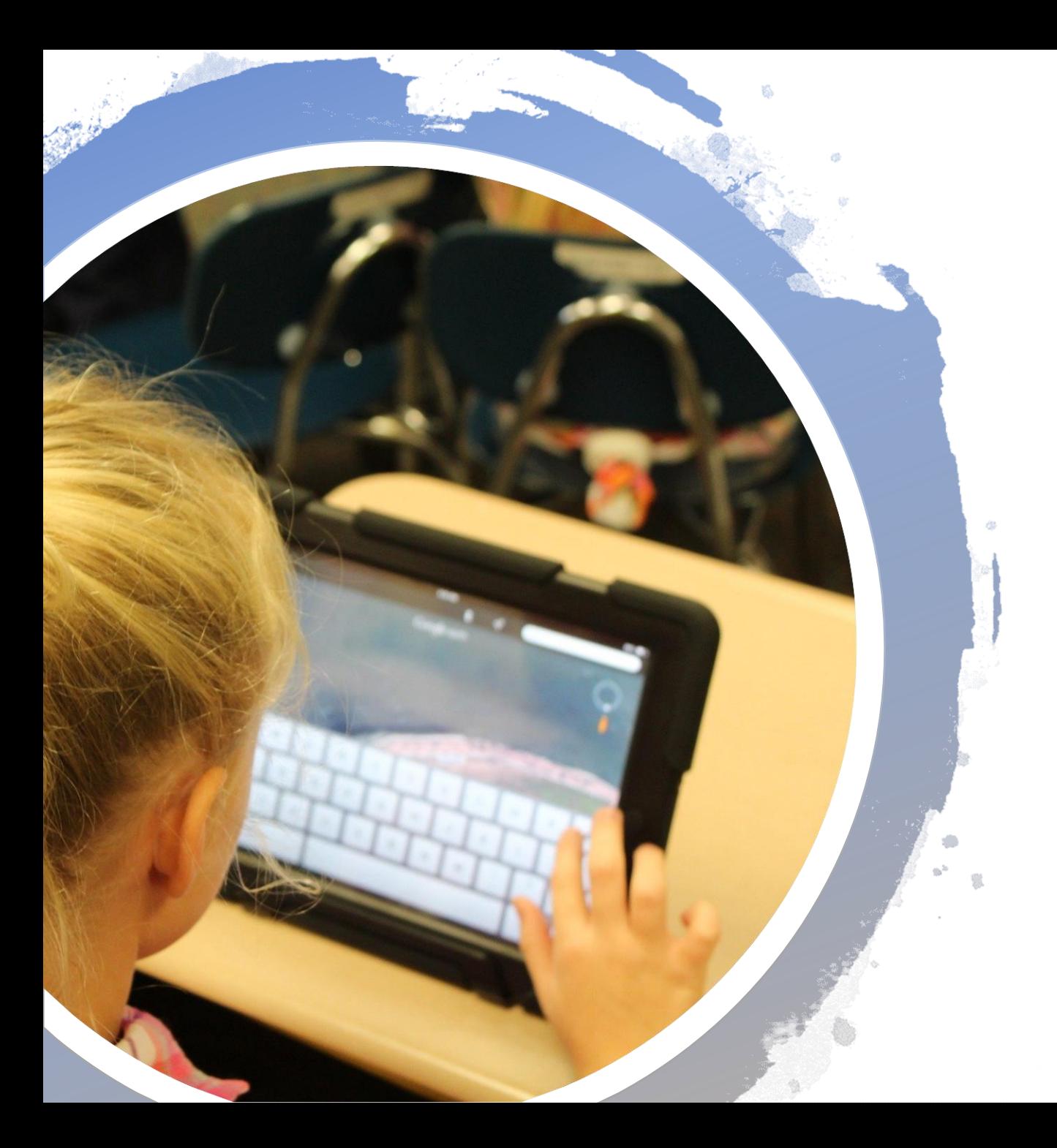

## Sicurezza dei minori - su Internet

**Giovedì 23 aprile 2020**

Donatella Collodel Équipe Formativa Territoriale Veneto

## Media Education

## Screen Education

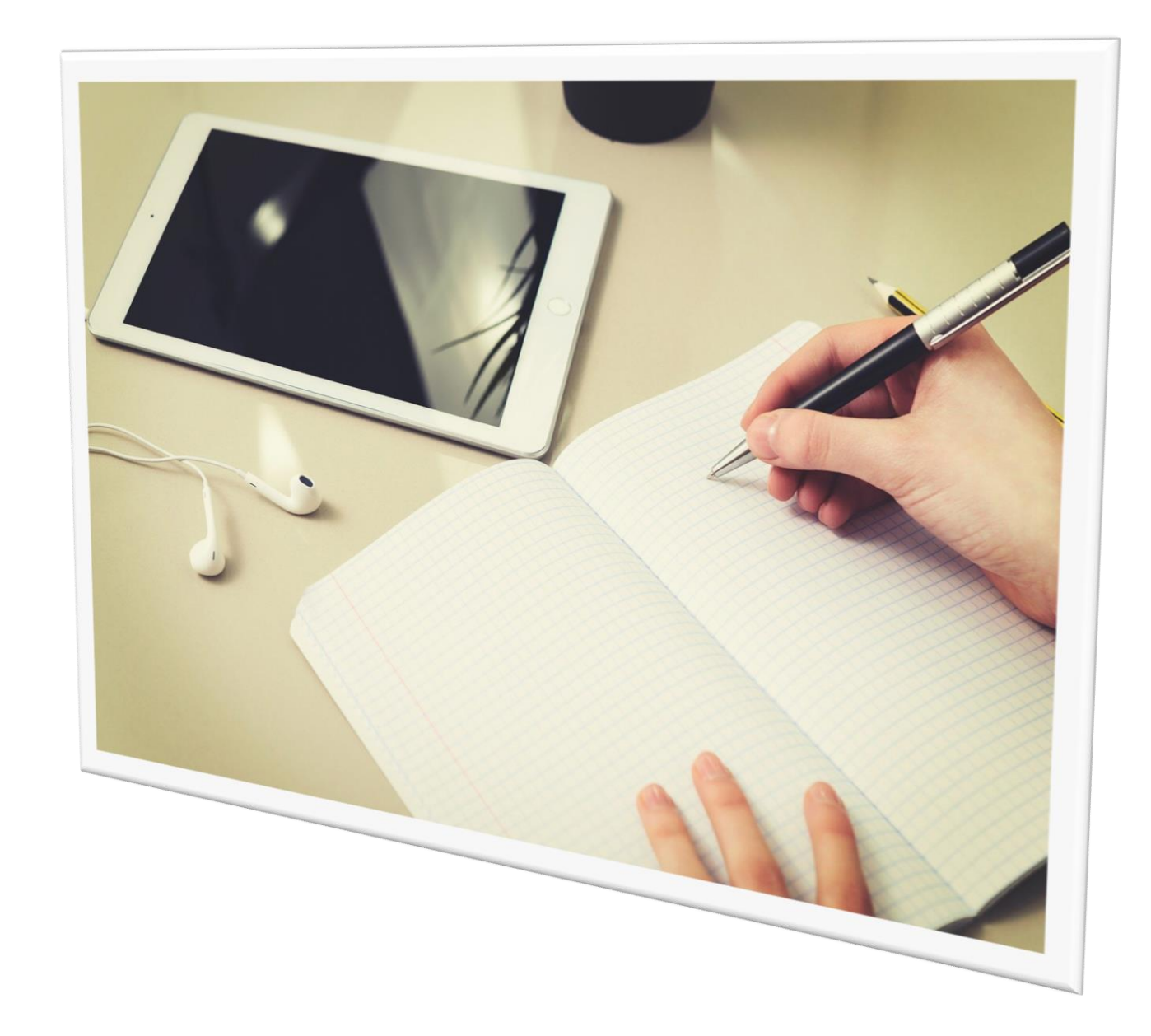

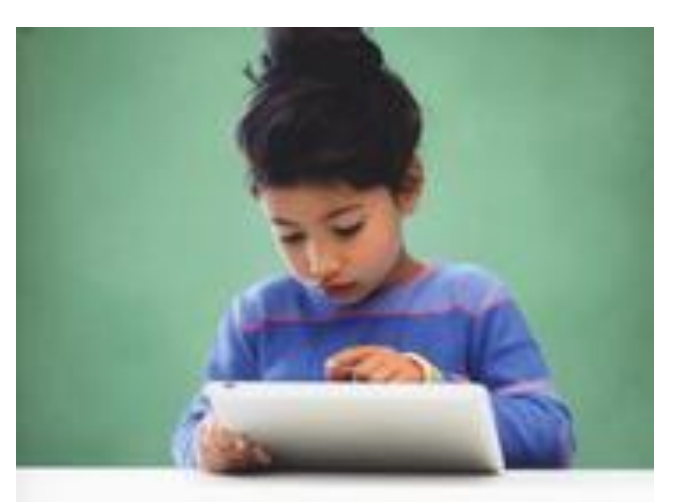

**Serge Tisseron** 

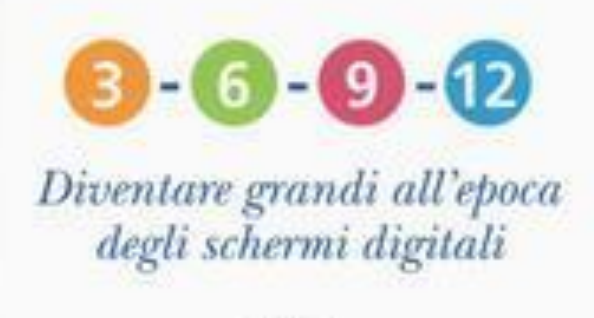

A cuta di. Pier Cesare Rivoltella LA SCUOLA

- la regola 3-6-9-12
- vantaggi e svantaggi sull'utilizzo degli schermi digitali
- comportamenti corretti e non corretti

## Le 3 attenzioni chiave

• Autoregolazione

• Alternanza

• Accompagnamento

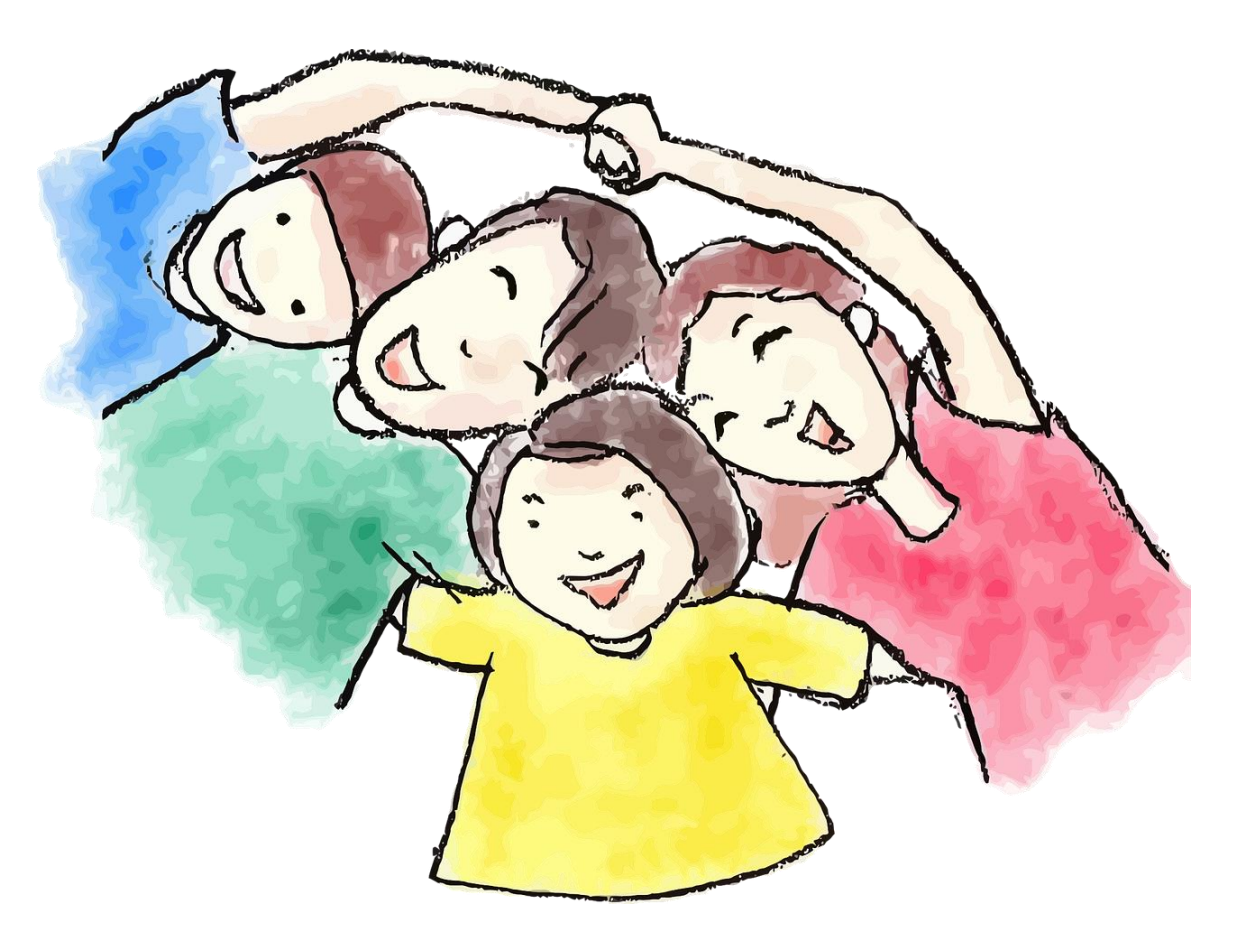

 $-12$ 9 **io** 

### schermi a misura delle singole età

#### Prima dei 3 anni

Giocare con il proprio figlio è il modo migliore per favorire il suo sviluppo.

Preferisco le storie lette insieme a TV e DVD.

La TV accesa nuoce agli apprendimenti dei vostri bambini anche se non la guardano.

Mai la televisione nella cameretta.

Vieto l'uso dei media digitali durante i pasti e prima della nanna. Non li uso mai per calmare mio figlio.

#### Da 6 a 9 anni

Fisso delle regole chiare sui tempi del consumo. Rispetto le età indicate per la fruizione dei programmi. Il tablet, la Tv e il computer stanno in sala e non in camera. Vieto l'uso dei media digitali durante i pasti e prima della nanna. Non li uso mai per calmare mio figlio. Giocare in tanti è meglio che da soli.

Da 3 a

6 anni

Fisso delle regole chiare sui tempi del consumo e parlo con lui/lei di quel che vede e fa. Il tablet, la Tv e il computer stanno in sala e non in camera. Amministro io la console dei

videogiochi. Parlo di diritto all'intimità e all'immagine e dei 3 principi di internet: 1) Tutto quel che ci si mette può diventare di pubblico dominio. 2) Tutto quel che ci si mette ci resterà per sempre.

#### $Da<sub>9a</sub>$ 12 anni

Decido insieme a mio figlio a quale età avrà il suo primo cellulare.

Può entrare in internet, decido io se solo o accompagnato.

Decido insieme a lui quanto tempo possa dedicare ai diversi tipi di schermo.

Parlo con lui di quel che vede e fa.

Gli ricordo i tre principi di internet.

Mio figlio naviga da solo in rete ma fisso io insieme a lui gli orari da rispettare. Parliamo del download e dell'upload dei file, del plagio,

della pornografia e degli insulti che si possono scambiare nel Web.

**Dopo** 

i 12 anni

La notte spegniamo il Wi-fi e i cellulari.

Non accetto di diventare suo "amico" in Facebook.

Diffondiamo questo manifesto. Non cambieremo il nostro modo di relazionarci agli schermi se non insieme

3) Non bisogna credere a tutto quel che ci si trova.

## Creare un account sicuro per minori su Windows 10

### Cerca con un motore di ricerca Account Microsoft Family

### Reinventa l'esperienza familiare

Le famiglie moderne sono di tutte le dimensioni e distribuite in varie località. Ti aiuteremo a proteggere i tuoi bambini online, a divertirci insieme e a rimanere connessi, anche quando sei distante.

Creare un gruppo di account della famiglia >

Hai già completato l'installazione? Accedi subito >

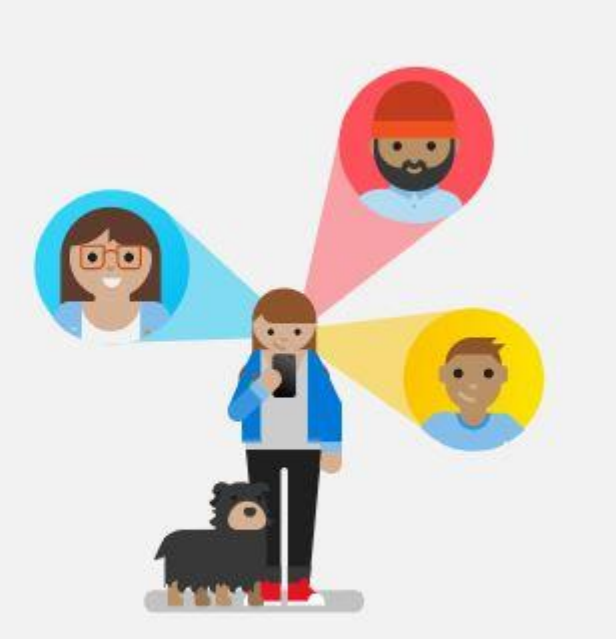

### Accedi con il tuo account Microsoft, quindi seleziona:

Se non dispongono di un account Microsoft creane uno per loro

#### Aggiungi un membro della famiglia

Gli organizzatori possono modificare le impostazioni dei bambini per tenere d'occhio la loro posizione e la relativa attività online, offrendo loro un'esperienza di navigazione più sicura. Tutti i membri della famiglia possono sfruttare gli acquisti digitali condivisi, come Office 365 Home.

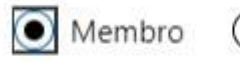

O Organizzatore

#### Messaggio e-mail o cellulare

Nuovo | Audio

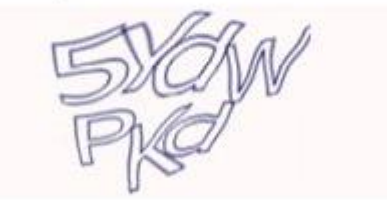

Immetti i caratteri che vedi

Se non dispongono di un account Microsoft, creane uno per loro.

Facendo clic su Invia invito, accetti le nostre condizioni per l'utilizzo.

Invia invito

### Inserisci un altro account che possiedi oppure clicca su Crea nuovo indirizzo e-mail

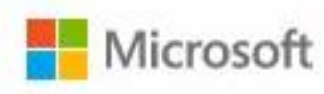

dony.col@gmail.com

### Crea un account per un bambino

prova@example.com

Crea un nuovo indirizzo e-mail

Avanti

### • Il sistema chiederà di inserire una password

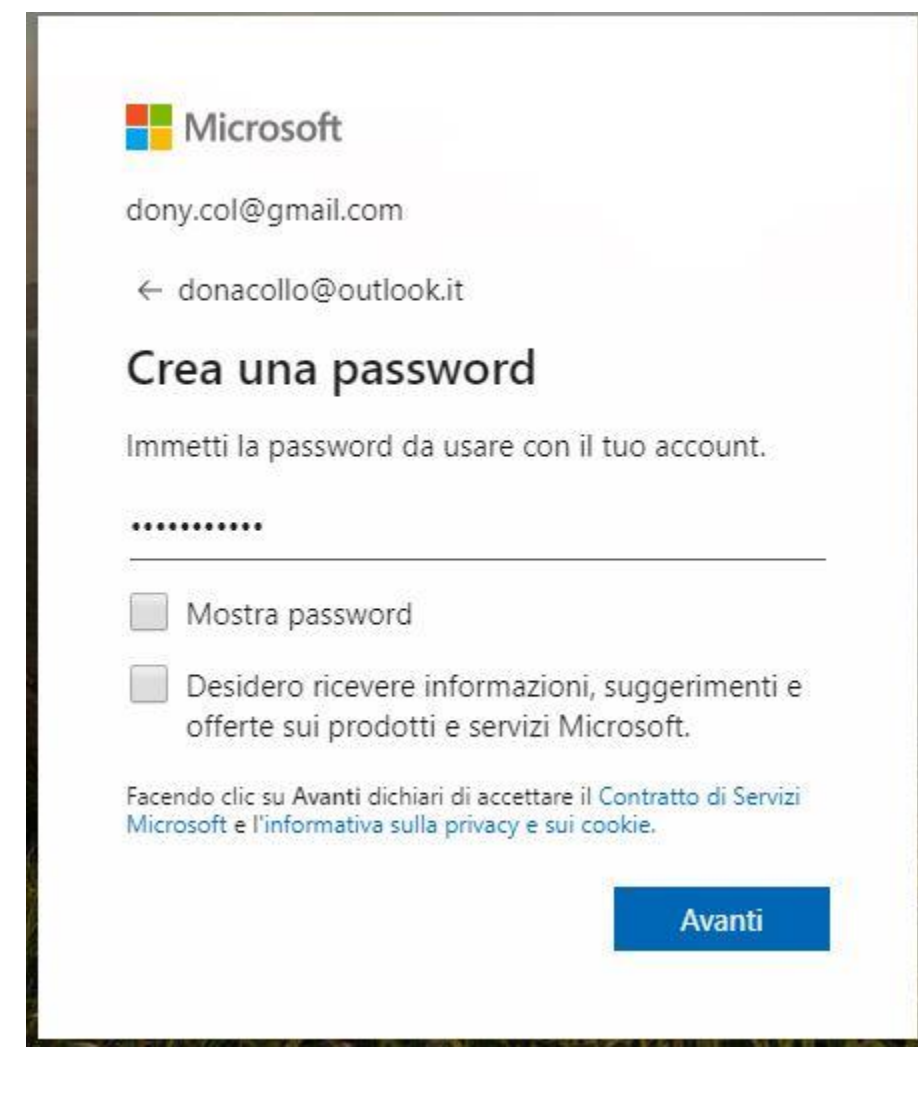

- Inserisci il nome e il cognome del bambino
- La data di nascita
- Ricopia il codice arrivato nella casella di posta elettronica usata per la registrazione
- Cliccare su avanti
- Inserire i caratteri che appaiono nella finestra e cliccare su avanti

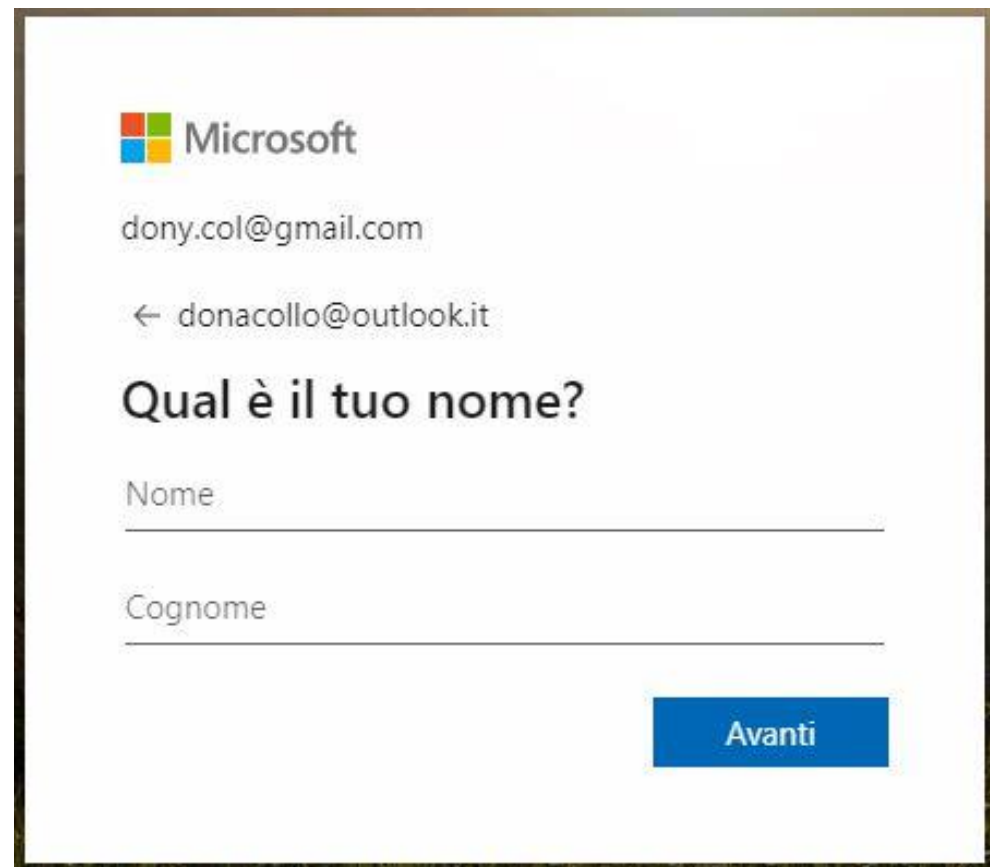

- Comparirà una finestra con le info legali
- Il sistema chiede di inserire la firma di chi ha creato l'account
- Cliccare su Si, accetto

п ратилно рас соланнасте в лиотнидот даанас аза с солланса сол altri tramite le app, i prodotti e i servizi online Microsoft. Ad esempio, Xbox Live mostra la presenza online e il gamertag del tuo bambino ad altri utenti del servizio. Inoltre condivide gamertag, dati di utilizzo e alle altre info con gli autori di giochi e app di terze parti quando il bambino interagisce con tali giochi o app.

Esaminare le info legali

#### Accetta i contenuti legali

Microsoft

Selezionando "Sì, accetto" qui sotto, autorizzi Microsoft a creare un account Microsoft per il tuo bambino, accetti il Contratto di Servizi Microsoft e l'Informativa sulla privacy di Microsoft per conto di tuo figlio e autorizzi il consenso del tuo bambino per la raccolta, l'utilizzo e la divulgazione da parte di Microsoft delle info tramite le app, i prodotti e i servizi online Microsoft.

Si, accetto

dony.col@gmail.com

• Il sistema chiede il consenso per il bambino di accedere a giochi e app non pubblicati da Microsoft (che possono raccogliere informazioni dal tuo bambino e possono consentire al bambino di comunicare con altri)

Se lo desideri, puoi consentire al tuo bambino di usare il suo nuovo account Microsoft per accedere a giochi e app non pubblicati da Microsoft.

Se non consenti al bambino di accedere ad app di terze parti, potrà disporre solo dell'accesso ad app pubblicate da Microsoft. Non potrà usare il nuovo account Microsoft per accedere ad esempio all'app di posta elettronica nei telefoni iOS o Android.

#### Il mio bambino può accedere ad app di terze parti

Selezionando questa casella, accetti di consentire al tuo bambino di usare l'account Microsoft per accedere ad app e giochi che non sono pubblicati da Microsoft. Queste app di terze parti possono raccogliere informazioni dal tuo bambino o consentire al bambino di comunicare con altri. Puoi gestire le autorizzazioni per il bambino in qualsiasi momento.

Indietro

- Nella finestra successiva si possono gestire le impostazioni di sicurezza.
- Clicco su gestisci impostazioni

#### Richiedi l'autorizzazione di un genitore Attiva Evita soprese non gradite e richiedi l'autorizzazione di un adulto per ciò che il bambino vuole acquistare in Microsoft Store. Rapporto attività Non impostato  $\infty$ Controlla l'attività del bambino sui dispositivi Windows e Xbox. Restrizioni di contenuto Non impostato  $\mathbf{x}$ Blocca i siti Web e le app non appropriate in modo che il bambino possa navigare senza problemi. Tempo davanti allo schermo Non impostato  $\infty$ Imposta quanto tempo può passare il tuo bambino davanti allo schermo ogni giorno. Gestisci impostazioni Fine

**Account creato.** 

### Nella pagina **La tua famiglia** posso andare a impostare:

- le attività il tempo davanti allo schermo i limiti di app e giochi
- le restrizioni di contenuto le spese trovare il bambino

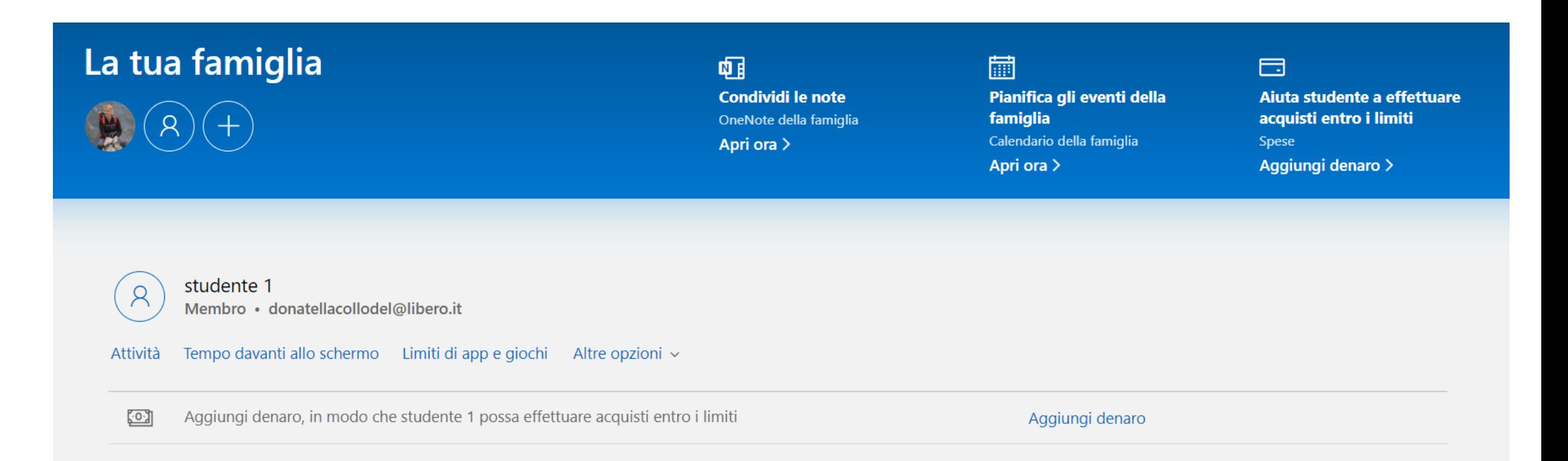

## Attività recenti

Visualizza attività da 21 marzo - oggi  $\sim$ 

 $\vee$  Gestisci

Per bloccare siti Web inappropriati e ricevere i rapporti attività relativi alla navigazione nel Web, assicurati che i membri della famiglia usino Microsoft Edge o Internet Explorer. Vai a Restrizioni di contenuto per modificare il tipo di contenuto a cui possono accedere e a Tempo davanti allo schermo per modificare il tempo massimo di utilizzo consentito.

Le attività vengono raccolte da dispositivi Windows 10 e Xbox One e da dispositivi Android con Microsoft Launcher.\*

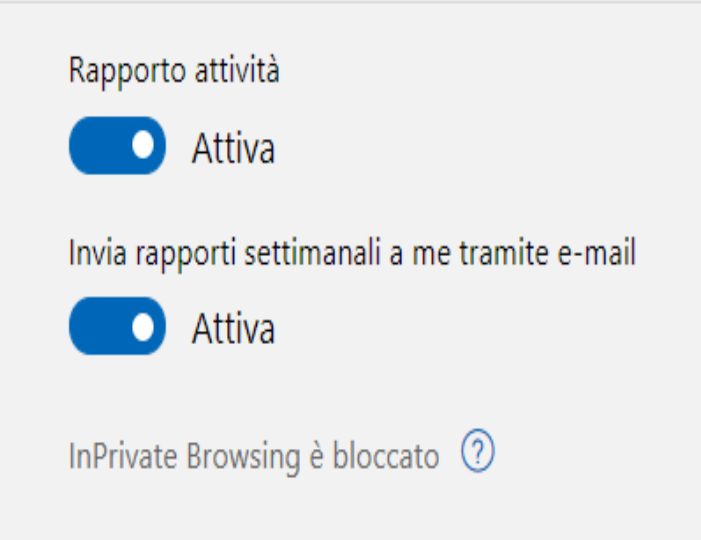

## Tempo davanti allo schermo

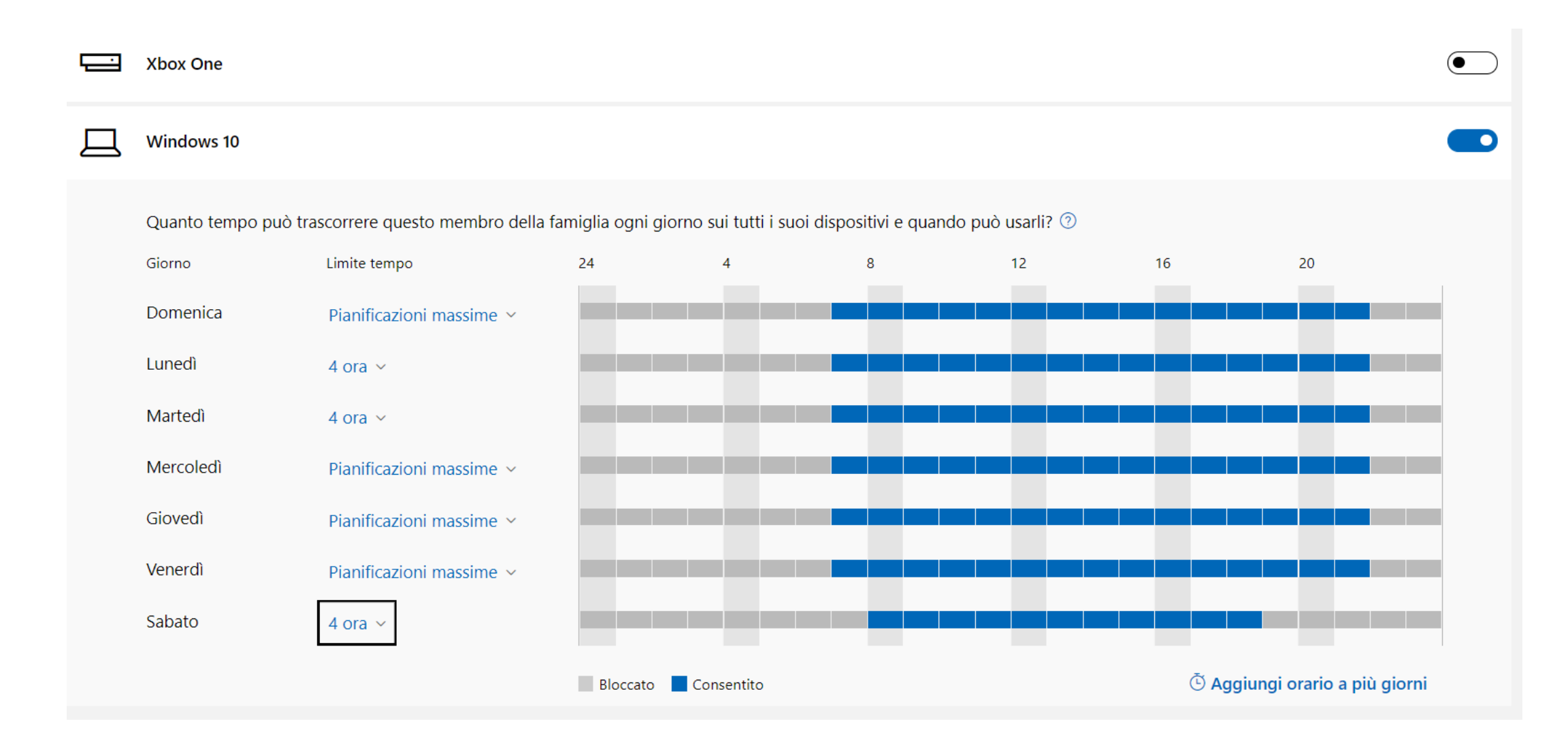

## Limiti di app e giochi

### Limiti di app e giochi Anteprima

Troppo tempo a quardare video o giocare? Imposta limiti alle app e ai giochi di questo membro della famiglia per aiutarlo a rimanere concentrato e mantenere un corretto equilibrio del tempo davanti allo schermo durante il giorno. Mentre continuiamo a creare l'esperienza, inviaci il tuo feedback o ulteriori informazioni sui limiti delle app.

Attiva **D** 

#### Come aggiungere altri dispositivi

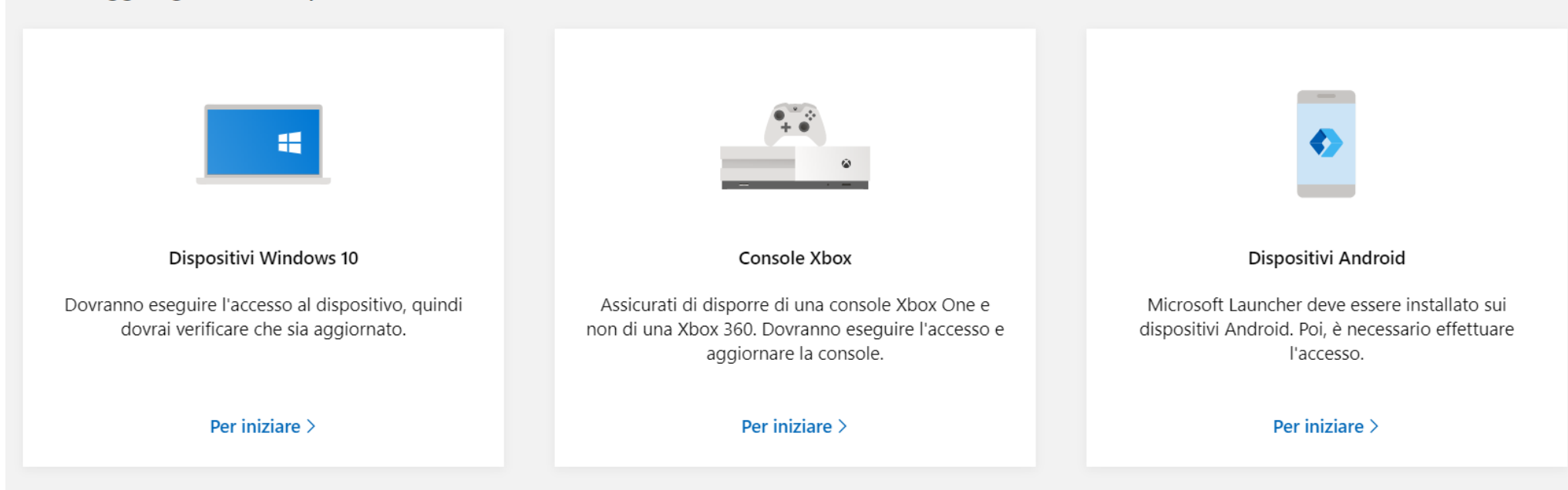

## Restrizioni di contenuto

- App e giochi multimediali
- I motori di ricerca
- Esplorazione del web

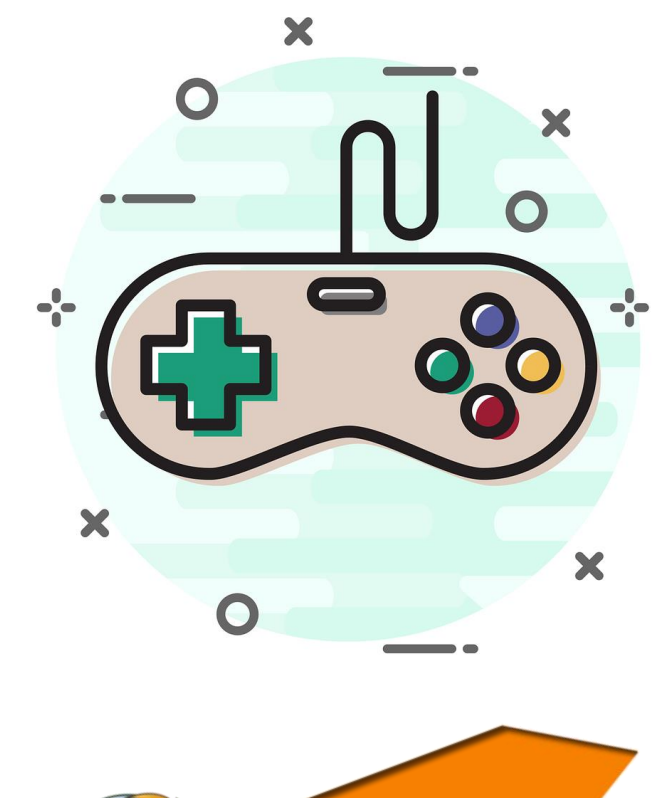

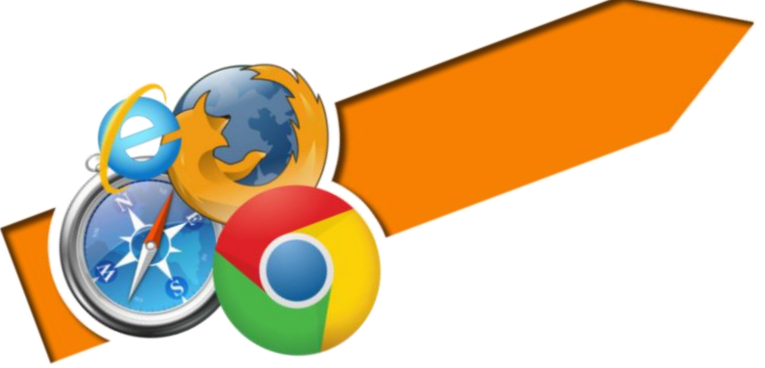

## App e giochi multimediali

#### LA App, giochi ed elementi multimediali

Imposta un limite di età per bloccare app e giochi inappropriati. Tutto ciò che supera le classificazioni del contenuto indicate come appropriate per questo membro della famiglia necessiterà della tua approvazione.

Questa impostazione si applica ai dispositivi Windows 10 e Xbox One.

Blocca app, giochi ed elementi multimediali non appropriati

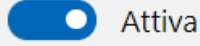

Consenti app e giochi classificati per

Tutte le età (senza restrizioni) ~

Visualizza classificazioni consentite

 $\vee$  Sempre consentiti (0)

Quando consenti app e giochi specifici, questi verranno visualizzati qui.

## I motori di ricerca

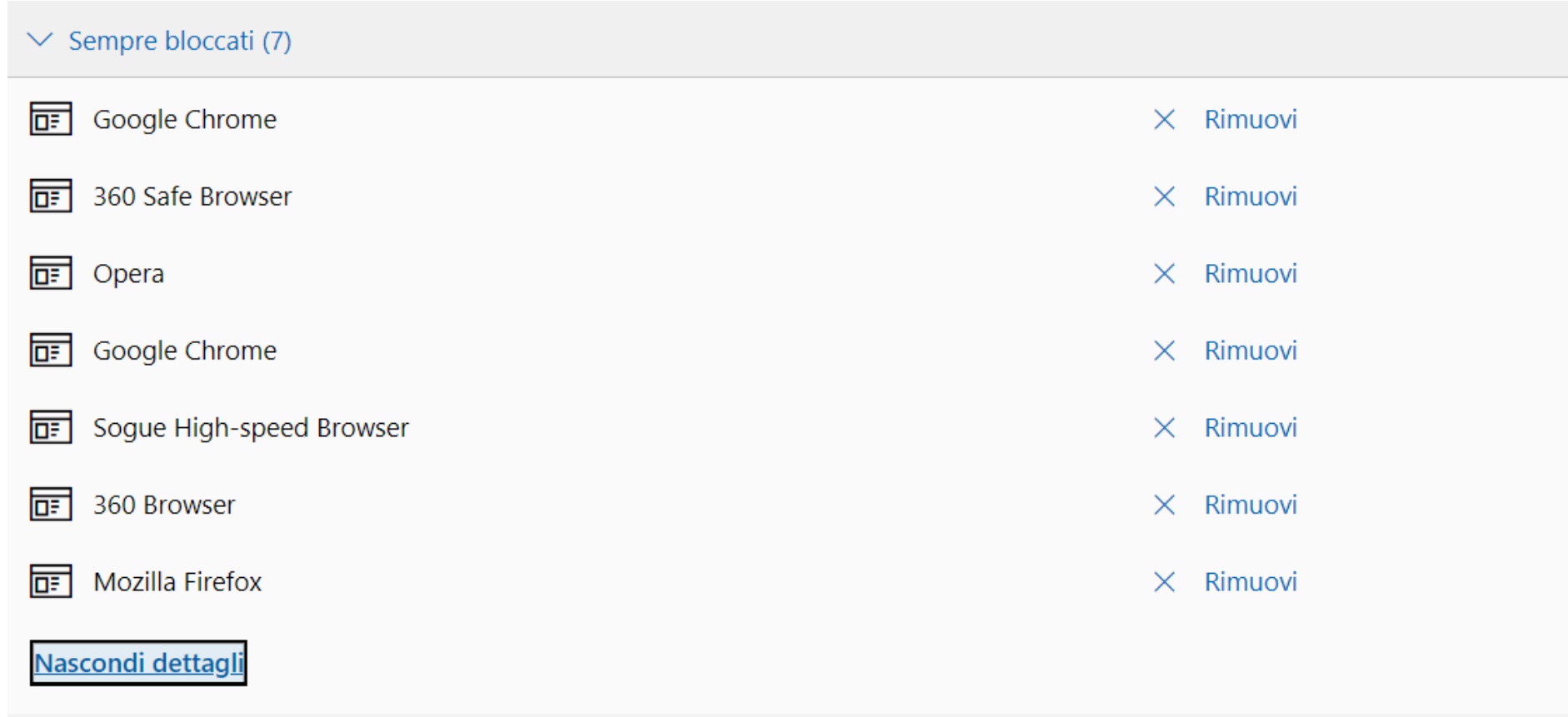

## **Esplorazione del Web**

#### $\bigoplus$ Esplorazione del Web

Attiva questa opzione per bloccare i siti Web inappropriati e proteggere questo membro della famiglia da siti e risultati della ricerca non adatti alla sua età. Questa impostazione funziona con Microsoft Edge su dispositivi Windows 10, Xbox One e Android con Microsoft Launcher installato.

Bloccherà altri browser usati comunemente per garantire la sicurezza di questo membro della famiglia su dispositivi Windows 10, Xbox One e Android che eseguono Microsoft Launcher. Se desideri sbloccare i browser su Android, dovrai disattivare questa impostazione. Altre informazioni

 $\vee$  Sempre consentiti (0)

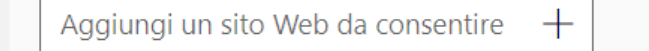

Quando consenti siti Web specifici, questi verranno visualizzati qui.

#### $\vee$  Sempre bloccati (0)

Aggiungi un sito Web da bloccare  $^+$ 

Quando blocchi siti Web specifici, questi verranno visualizzati qui.

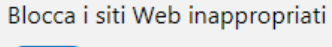

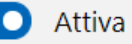

Il contenuto per adulti è bloccato e la Ricerca sicura è attivata

Consenti solo questi siti Web 2

## Trova il tuo bambino

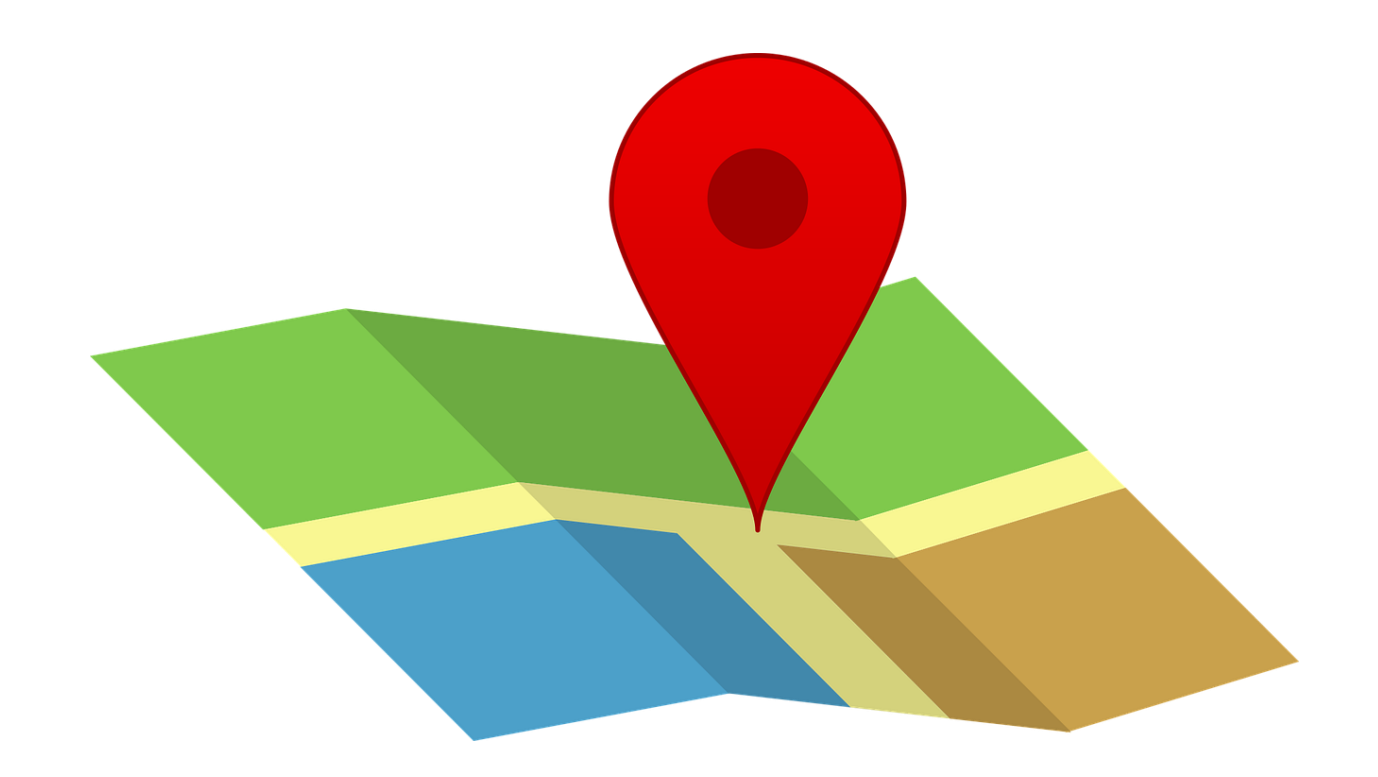

### studente 1

Vedi la posizione del mio bambino su una mappa

#### Attiva  $\bullet$

#### Trova il mio bambino

Controlla sempre la posizione del tuo bambino quando si trova con gli amici o quando non riesci a uscire dall'ufficio. Lo troverai su una mappa quando avrà un dispositivo Windows 10 Mobile o Android in cui è in esecuzione Microsoft Launcher.\*

\*Questa funzionalità richiede Microsoft Launcher 4.10 e versioni successive.

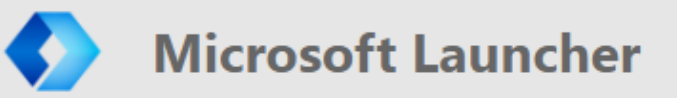

Scarica ora

# Chrome

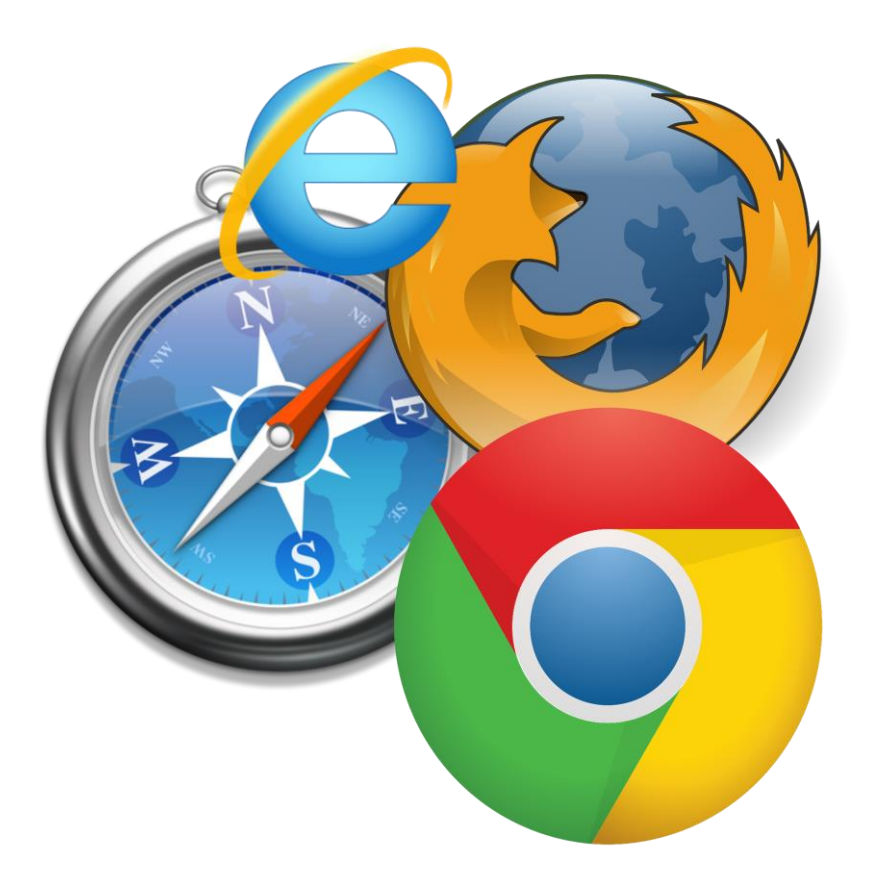

### **Controllo dei genitori - Adult Blocker**

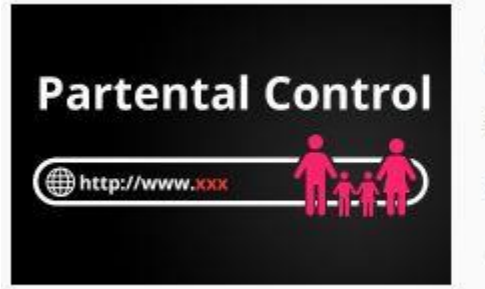

Controllo dei genitori - Adult Blocker

Offerto da: https://parentalcontrol.site

Blocca siti porno, proteggi il tuo bambino dai siti Web per adulti. Addon anti-p

Aggiungi

★★★★ + 101 Produttività

- L'estensione, disponibile gratuitamente, impedisce l'accesso ai siti con contenuti non adatti ai minori.
- Si scarica dal [Chrome Web Store](https://chrome.google.com/webstore/detail/parental-control-adult-bl/peocghcbolghcodidjgkndgahnlaecfl?hl=it)
- Si clicca prima sul bottone **Aggiungi** posizionato in alto a destra e poi sulla voce **Aggiungi estensione** nella nuova schermata comparsa.

Una volta completata l'installazione automatica dell'estensione, comparirà sullo schermo la pagina del sito Parental Control.

Nella barra degli indirizzi di Google Chrome, comparirà un icona rossa e nera.

Cliccando sopra si apre una finestra clicca su impostazioni.

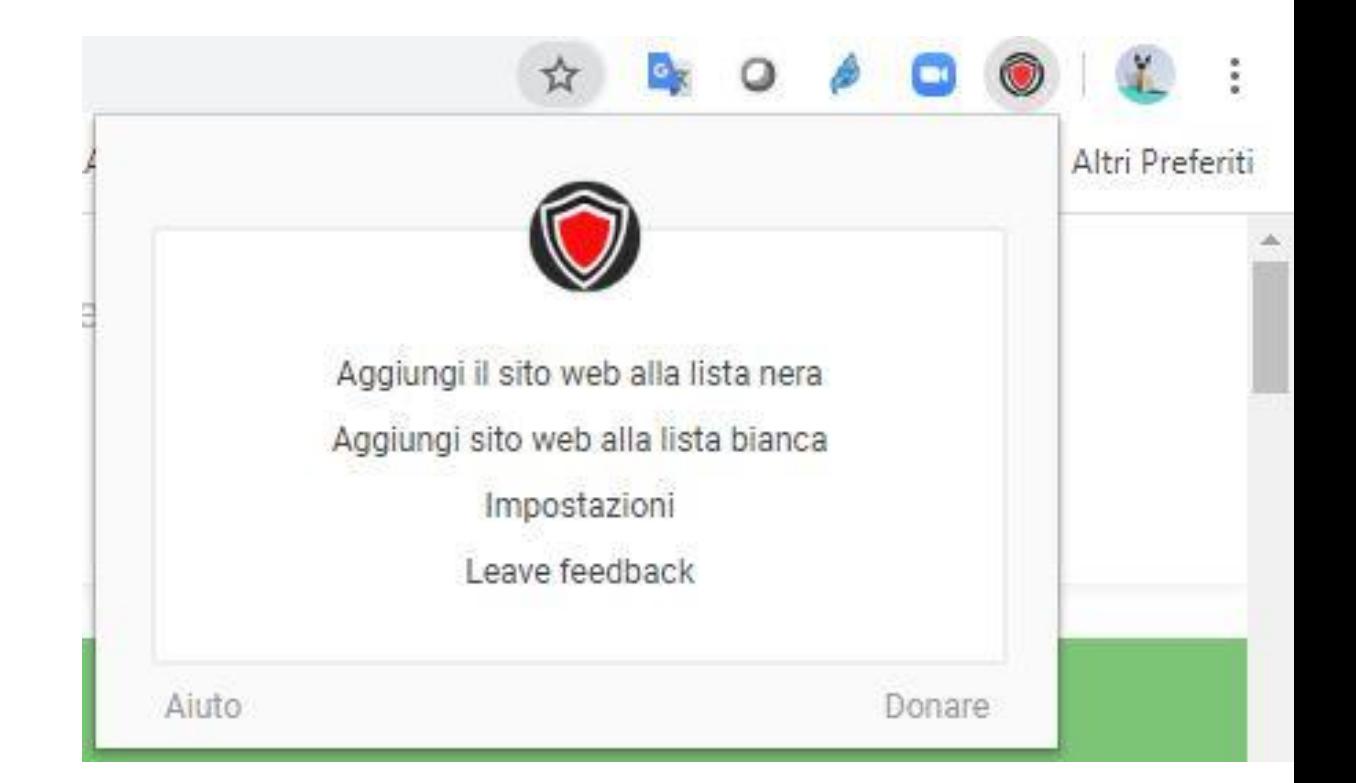

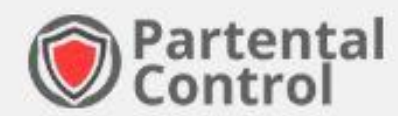

**LISTA NERA** LISTA BIANCA

IMPOSTAZIONI AVANZATE

**IMPOSTAZIONI DELLA PASSWORD** 

### Impostazioni

La password non è impostata.

Imposta una nuova password

#### Impostazioni avanzate  $\sqrt{}$

Qui puoi impostare lo stile della pagina di blocco, nascondere l'icona dell'estensione, attivare il filtraggio di contenuti sospetti e la ricerca sicura.

Icona

Nascondi l'icona dell'estensione dal menu della barra degli strumenti

Menù contestuale

Nascondi il menu di scelta rapida

Blocca lo stile della pagina

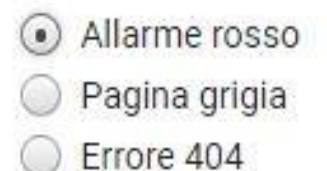

Filtro aggiuntivo

Blocca annunci espliciti su tutte le pagine web

SafeSearch sui risultati di ricerca dei provider

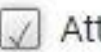

Attiva su Google

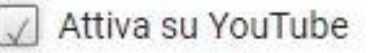

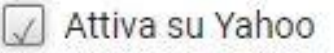

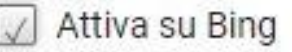

## Tiny WebFilter: Anti Porn & Block Adult Sites

### Si può scaricare dalla [pagina dedicata del Chrome Web Store](https://chrome.google.com/webstore/detail/tiny-webfilter-anti-porn/hijnjfkkfccbdcgbbcdidhgfgfhiapib) e cliccando prima sul tasto **Aggiungi** e poi su **Aggiungi estensione**.

Home page > Estensioni > Tiny WebFilter: Anti-Porn & Block Adult Sites

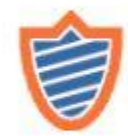

Tiny WebFilter: Anti-Porn & Block Adult Sites

Aggiungi

 $\star \star \star \star \star$ 

Offerto da: addtochrome.com

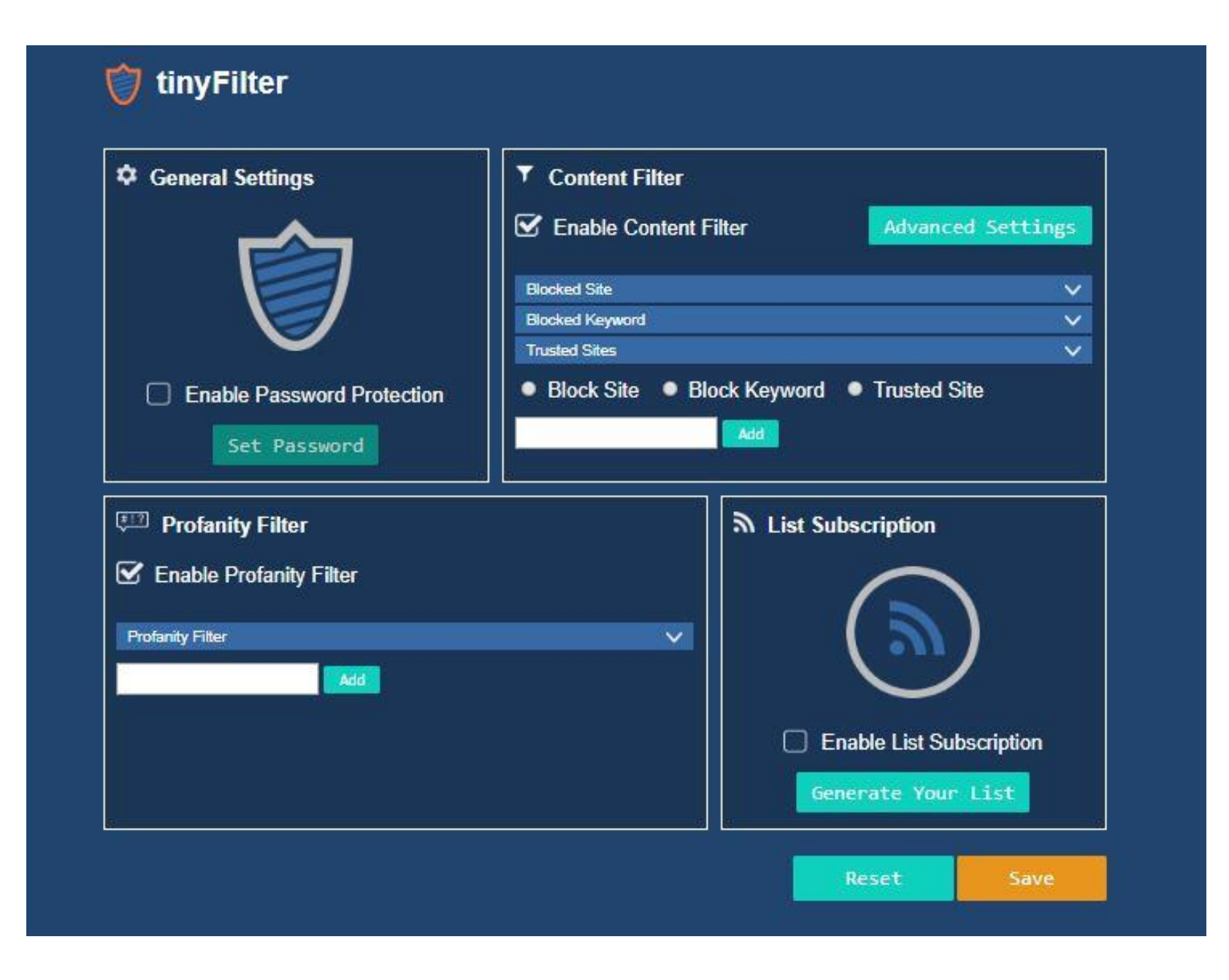

# Family Link

[https://families.google.com/intl/it\\_it/familylink/](https://families.google.com/intl/it_it/familylink/)

### Per scaricare l'app

- Aprire Gloogle Play
- Installare l'applicazione sul cellulare

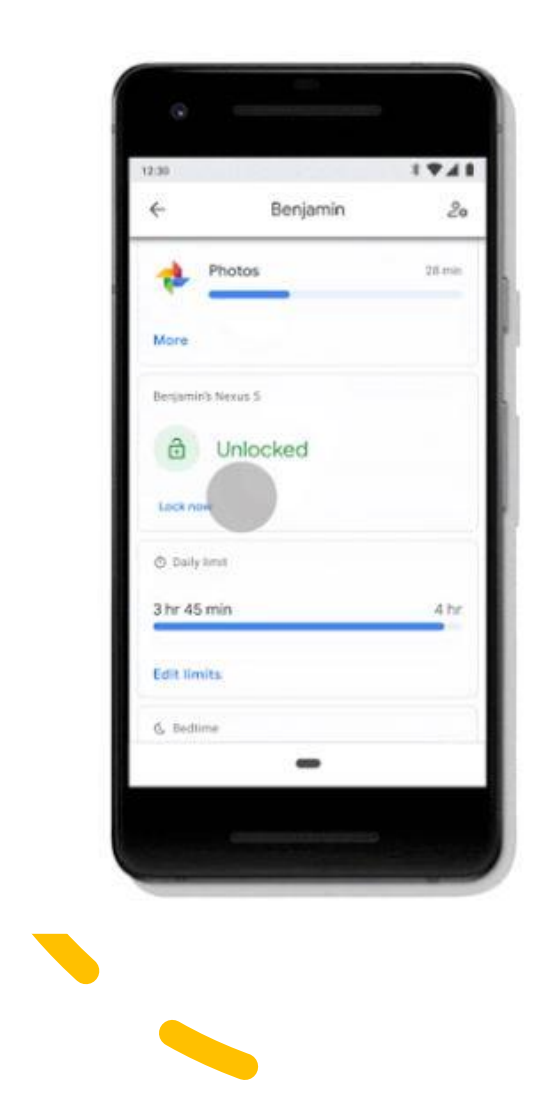

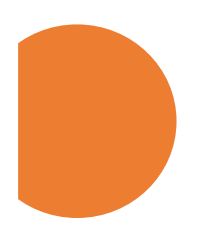

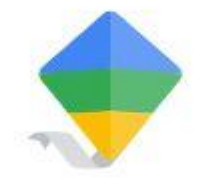

## Aiuta la tua famiglia a creare abitudini digitali sane

L'app Family Link consente di impostare le regole di base della vita digitale di bambini e adolescenti e ti permette di seguirli mentre imparano, giocano e navigano sul Web.\*

### **donatella.collodel@istruzione.it**

NEVER ENDS

FAMILY

**FGINS** 

\* AND \*

\* WHERE \*

LII

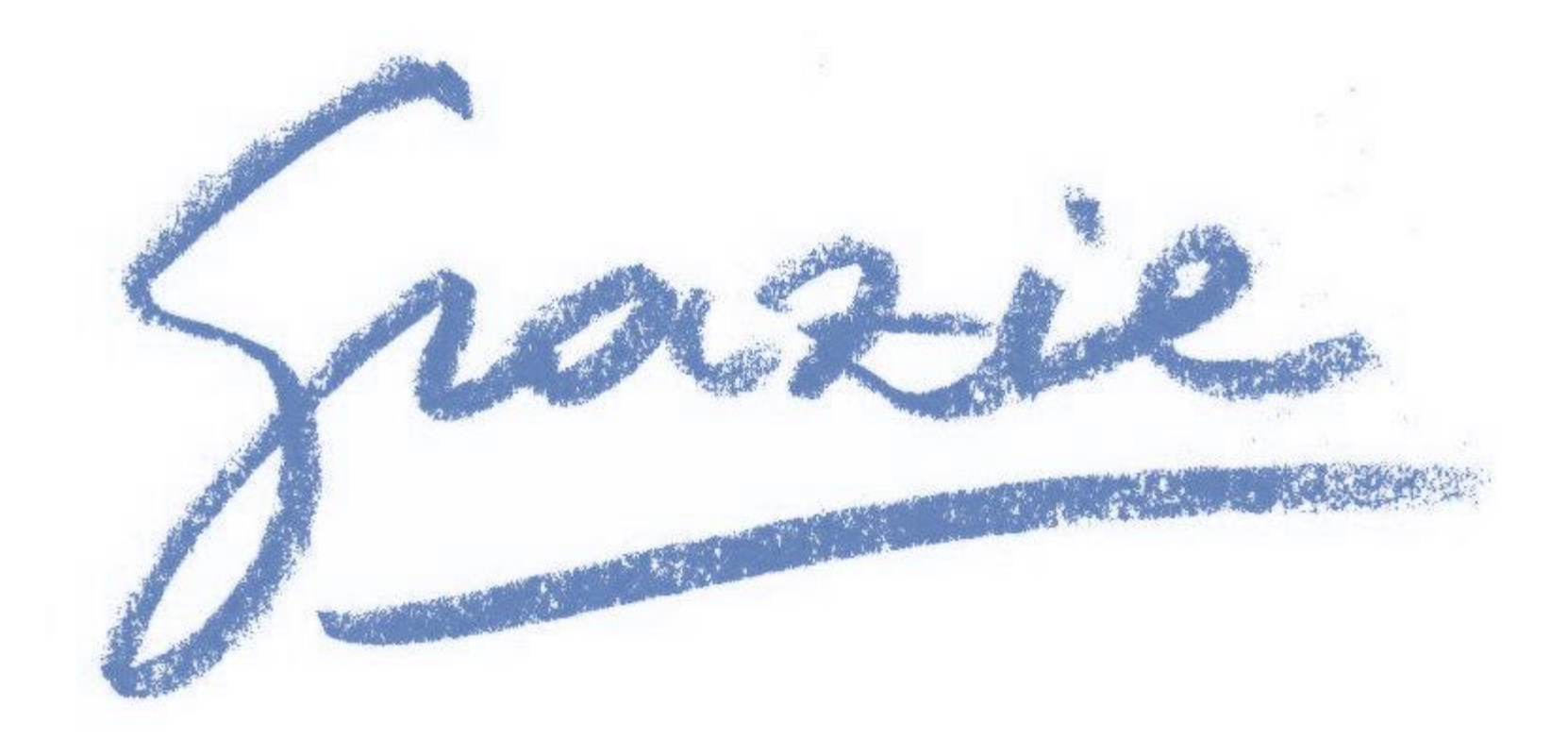